### Please do not upload this copyright pdf document to any other website. Breach of copyright may result in a criminal conviction.

This Acrobat document was generated by me, Colin Hinson, from a document held by me. I requested permission to publish this from Texas Instruments (twice) but received no reply. It is presented here (for free) and this pdf version of the document is my copyright in much the same way as a photograph would be. If you believe the document to be under other copyright, please contact me.

The document should have been downloaded from my website https://blunham.com/Radar, or any mirror site named on that site. If you downloaded it from elsewhere, please let me know (particularly if you were charged for it). You can contact me via my Genuki email page: https://www.genuki.org.uk/big/eng/YKS/various?recipient=colin

You may not copy the file for onward transmission of the data nor attempt to make monetary gain by the use of these files. If you want someone else to have a copy of the file, point them at the website. (https://blunham.com/Radar). Please do not point them at the file itself as it may move or the site may be updated.

It should be noted that most of the pages are identifiable as having been processed by me.

I put a lot of time into producing these files which is why you are met with this page when you open the file.

\_\_\_\_\_\_\_\_\_\_\_\_\_\_\_\_\_\_\_\_\_\_\_\_\_\_\_\_\_\_\_\_\_\_\_\_\_\_\_

In order to generate this file, I need to scan the pages, split the double pages and remove any edge marks such as punch holes, clean up the pages, set the relevant pages to be all the same size and alignment. I then run Omnipage (OCR) to generate the searchable text and then generate the pdf file.

Hopefully after all that, I end up with a presentable file. If you find missing pages, pages in the wrong order, anything else wrong with the file or simply want to make a comment, please drop me a line (see above).

It is my hope that you find the file of use to you personally – I know that I would have liked to have found some of these files years ago – they would have saved me a lot of time !

Colin Hinson

In the village of Blunham, Bedfordshire.

**Texas Instruments** TI-99/4 Home Computer

## **Cassette Software**

# Model PHT 6019 Teach Yourself Extended BASIC

Let your Home Computer give you step-by-step **Instructions for programming in TI Extended** BASIC. Seven on-screen lessons give you simple, hands-on experience in positioning input and output on the screen, handling errors, and using sprites, commands, and subprograms.

Requires the use of a cassette tape recorder (not included) for loading the program contents into the TI-99/4 Home Computer memory and the TI Extended BASIC Solid State Software<sup>tw</sup> Command Module.

### TEACH YOURSELF EXTENDED BASIC Table of Contents

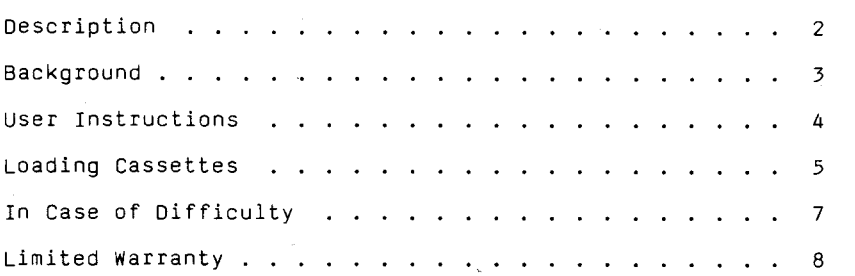

Copyright © 1980, Texas Instruments Incorporated. Program and database contents copyright © 1980, Texas Instrumen Incorporated.

### TEACH YOURSELF EXTENDED BASIC Description

Author: Texas Instruments

Language: TI-99/4 Extended BASIC

Hardware: TI-99/4 Home Computer Disk Controller and Drive or Cassette Tape Recorder TI Extended BASIC Solid State Software<sup>TM</sup> Command Module

Media: Diskette or Cassette

Teach Yourself Extended BASIC is a computer-assisted instruction course designed to help you learn the Extended BASIC programming language. Teach Yourself Extended BASIC uses the TI-99 $\zeta$ 4 Home Computer and the TI Extended BASIC <u>Solid State Software</u> $^{\textsf{TM}}$ Command Module to guide you through the features of Extended BASIC and to allow you to experiment with these features as you learn about them. After you have completed the seven programs or chapter in this interactive course, you will be able to write Extended BASIC programs for the TI-99/4 Home Computer with greater confidence.

A program which demonstrates some of the features of Extended BASIC is included in the diskette version of Teach Yourself Extended BASIC. To use this program, insert the TI Extended BASIC Command Module into your  $T\tilde{I}-99/4$  Home Computer. Press any key to display the master selection list. Press 3 to select Extended BASIC. Insert your diskette in the disk drive, type

OLD DSK1.XBASICDEMO

and press ENTER. When the cursor reappears, type RUN and press ENTER.

### TEACH YOURSELF EXTENDED BASIC Background

The Teach Yourself Extended BASIC self-instruction course is organized into seven chapters. Each chapter is presented in a different program. The contents of each program are listed below.

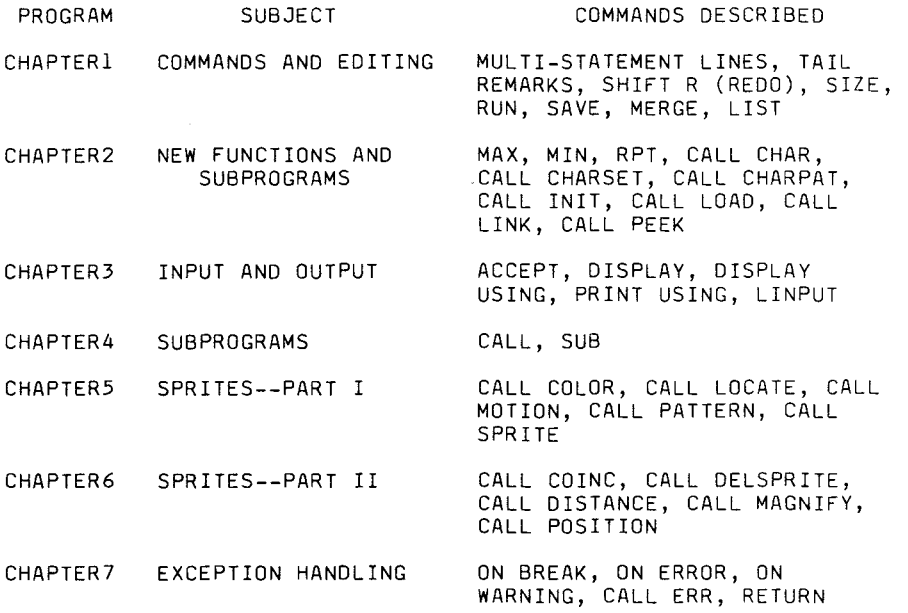

### **TEACH YOURSELF EXTENDED BASIC User Instructions**

STEP 1: If the computer is not already in the Extended BASIC mode, insert an Extended BASIC Command Module into the computer. Next press any key to make the master selection list appear. Then press 3 to select TI Extended BASIC.

> To load the first lesson from a diskette, insert the diskette into the disk drive, type

### OLD DSK1.CHAPTERI

and press ENTER. (To load another lesson, enter OLD DSK1.CHAPTER, followed immediately by the number of the chapter you wish to study.)

To load the program from a cassette tape, refer to the "Loading Cassettes" section in this manual for instructions on determining the program's position on the cassette tape. Then insert the cassette into the recorder, type

### OLD CSI

and press ENTER. The computer then displays directions for loading the tape. Refer to "Loading Cassettes" if you have difficulty in loading the program from the cassette.

STEP 2: When the cursor reappears, type RUN, and press ENTER.

> NOTE: The Teach Yourself Extended BASIC package pauses while information is displayed on the screen. If you wish to review some section of a chapter, load the chapter again and press ENTER to skip over material you don't wish to reexamine.

Copies of all programs listed on the cassette tape label are located on both sides of the tape. If for any reason you experience trouble loading or accidentally erase a program, another copy is available on the other side of the tape.

To attach and operate your cassette recorder, refer to the User's Reference Guide. Follow the instructions carefully, and the programs should load easily.

However, if your computer does not respond when you press ENTER while loading the package, your cassette recorder's drive motor may not be compatible with the Home Computer's circuitry. Although the computer may not be able to operate the cassette automatically, you may be able to operate your cassette manually. Connect the red and white plugs to the cassette unit as described in the <u>User's Reference Guide</u>, but do not connect<br>the black plug. Follow the procedure for loading data as described. When the message "PRESS CASSETTE PLAY" is displayed, press the ENTER key immediately after pressing the cassette's PLAY keys. If the data is loaded successfully, you may continue to operate the cassette manually.

To locate the position of programs on a cassette, listen to the tape and note the counter setting when programs begin. Follow these steps to determine the exact location of all programs:

- STEP 1: Rewind your tape and reset the counter to zero.
- STEP 2: Disconnect the computer-to-cassette cable from the cassette player. You now will be able to hear what is on the tape as it plays.
- STEP 3: Press PLAY.
- STEP 4: The programs on Teach Yourself Extended BASIC are listed on the cassette tape in the following order:

CHAPTER 1 CHAPTER 2 CHAPTER 3 CHAPTER 4 CHAPTER 5 CHAPTER 6 CHAPTER 7

A blank section of tape precedes each program. When you hear program data, note the position of the counter beside the program name above. You may wish to subtract 1 or 2 from the counter reading to ensure that, when you load the program, the beginning of your program loads properly.

STEP 5: Use these counter settings in the future to quickly load cassette tape programs.

> NOTE: This process can be speeded by alternating between PLAY and FAST FORWARD as you listen.

### TEACH YOURSELF EXTENDED BASIC In Case of Difficulty

1. Be sure that the diskette or cassette you are using is the correct one. For a diskette, use the Catalog command on your Disk Manager Command Module to check for the correct program; for a cassette tape, check the label.

2. If your computer does not respond to the RUN command, be sure to select TI Extended BASIC and load the program before you try to use it.

3. Ensure that your cassette recorder or disk system is properly connected and turned on. Be certain that you have turned on all peripheral devices before you turn on the computer.

4. If your program does not appear to be working correctly, press SHIFTC (CLEAR) and remove the diskette from the disk drive or the cassette from the recorder. Reinsert the diskette or the cassette, and follow the "User Instructions" carefully. If the grogram still does not appear to be working properly, remove the cassette or the diskette from the computer, turn the computer off, wait several seconds, and turn it on again. Then load the program again.

5. If you are having difficulty in operating your Home Computer or are receiving error messages, refer to the "Maintenance and Service Information" and "Error Messages" appendices in your User's Reference Guide for additional help.

6. If you continue to have difficulty with your Texas Instruments computer or the Teach Yourself Extended BASIC package, please contact the dealer from whom you purchased the unit or package for service directions.

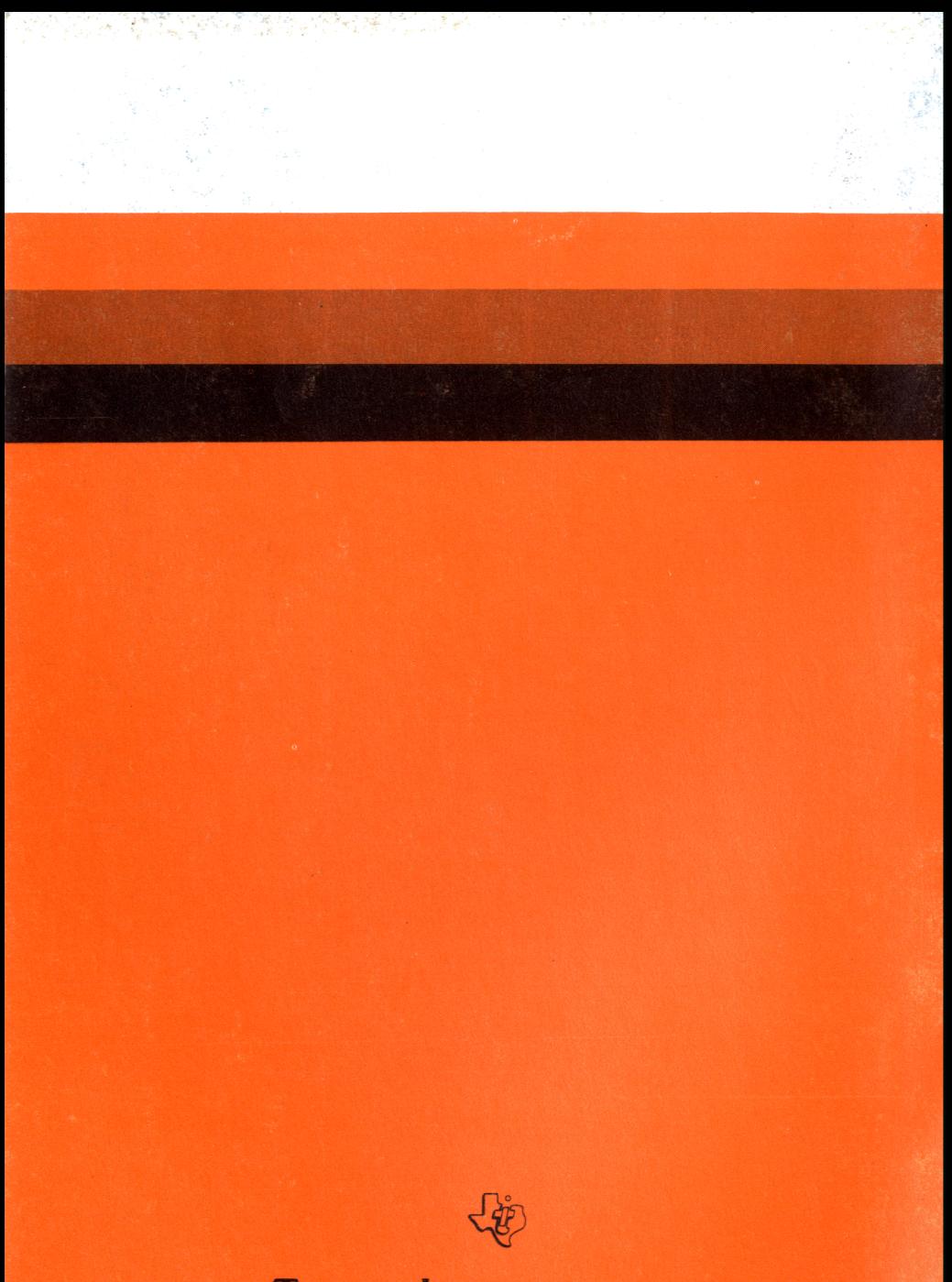

### TEXAS INSTRUMENTS